一般公募救命講習会の申し込み方法について

① 枚方寝屋川消防組合のホームページの救命講習会のタブを選択します。

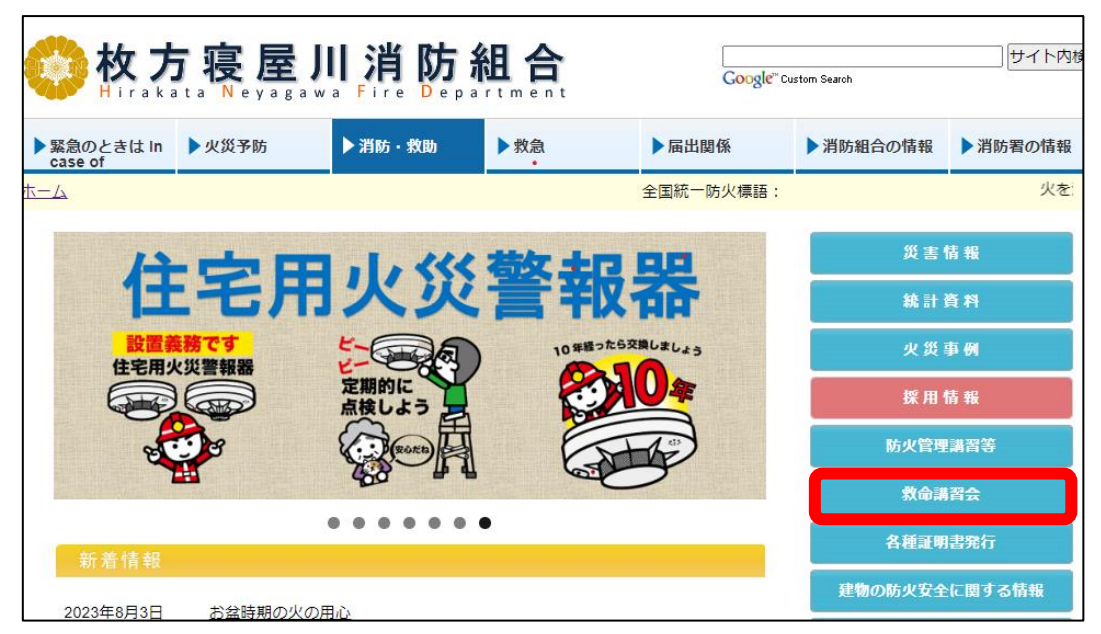

②救命講習のページの「一般公募救命講習受付フォーム」を選択します。

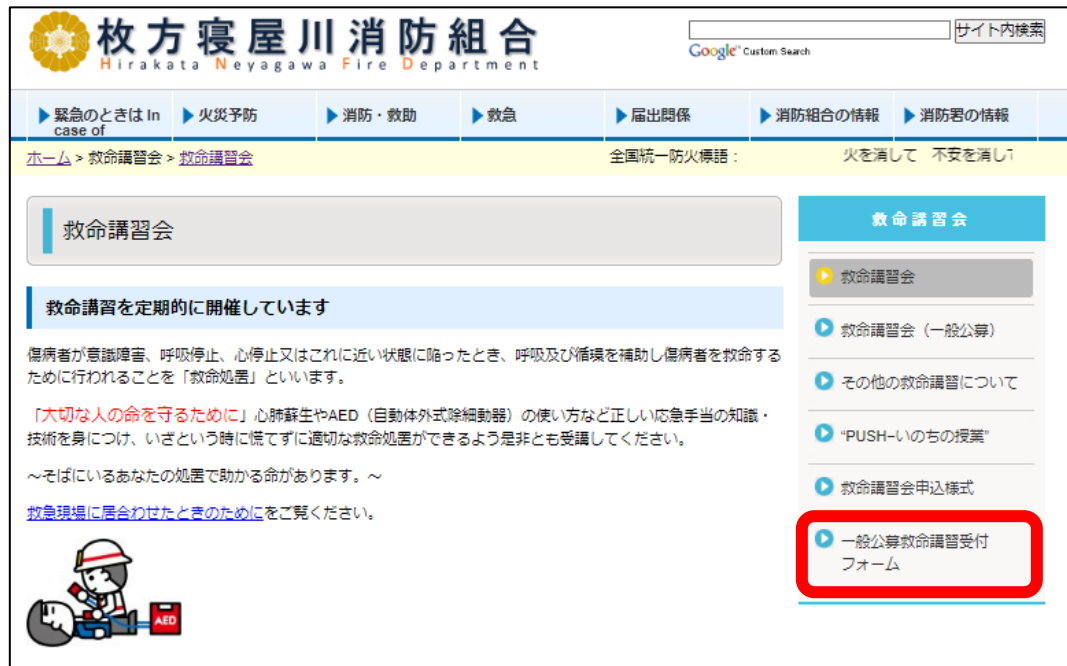

③ 受講を希望する救命講習を選択します。(受付可能期間があります)

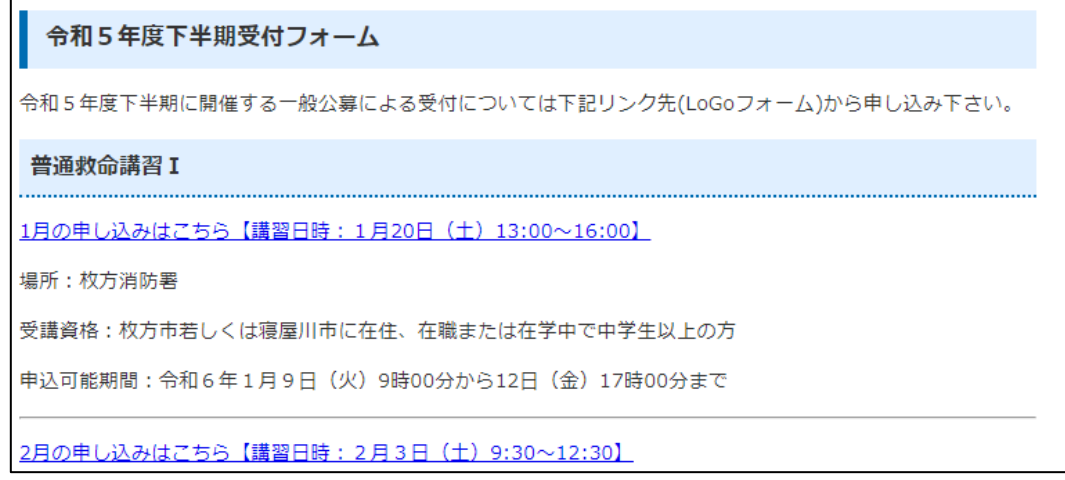

④利用規約を確認後、同意いただける場合はチェックボックスを選択し、次の画面に進みます。

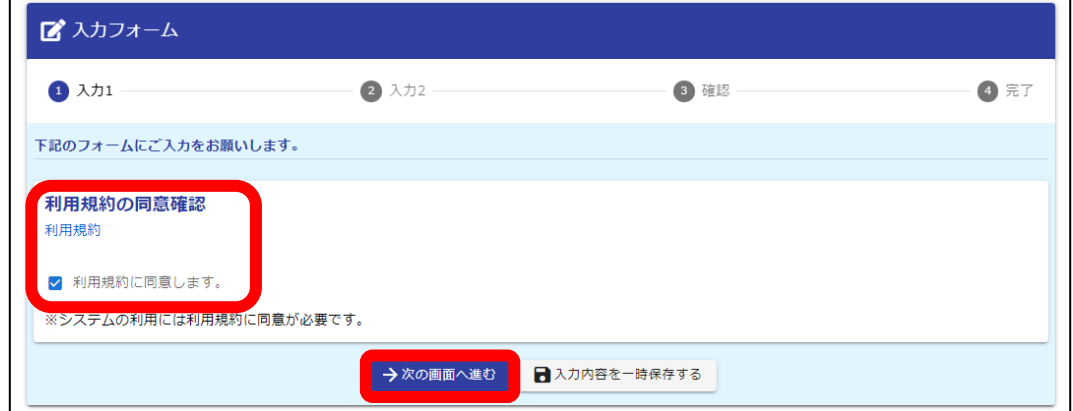

## ⑤入力フォームで必要事項を入力します。

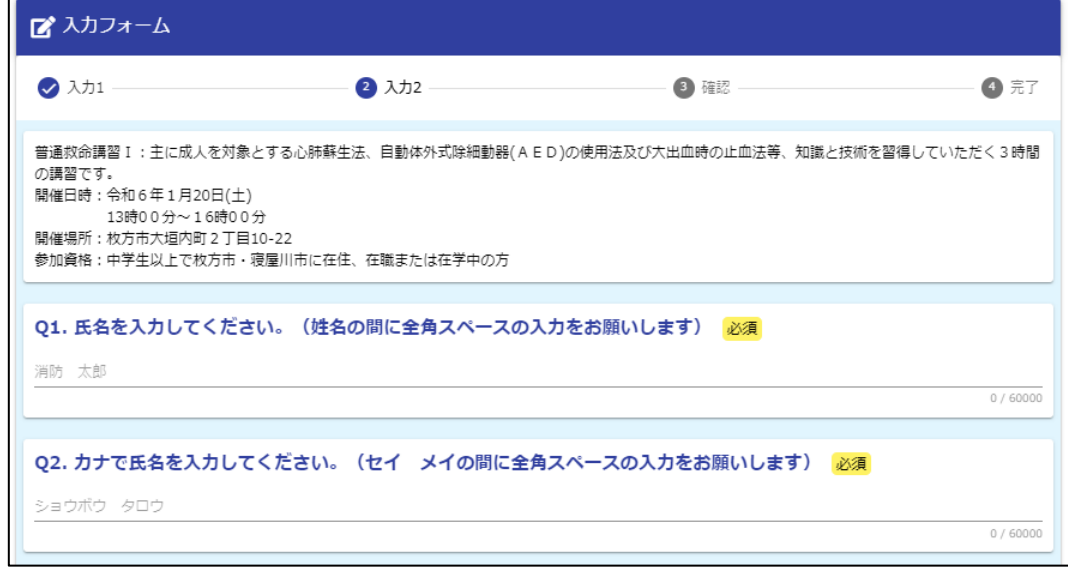

⑥必要事項が入力できましたら、確認画面に進みます。

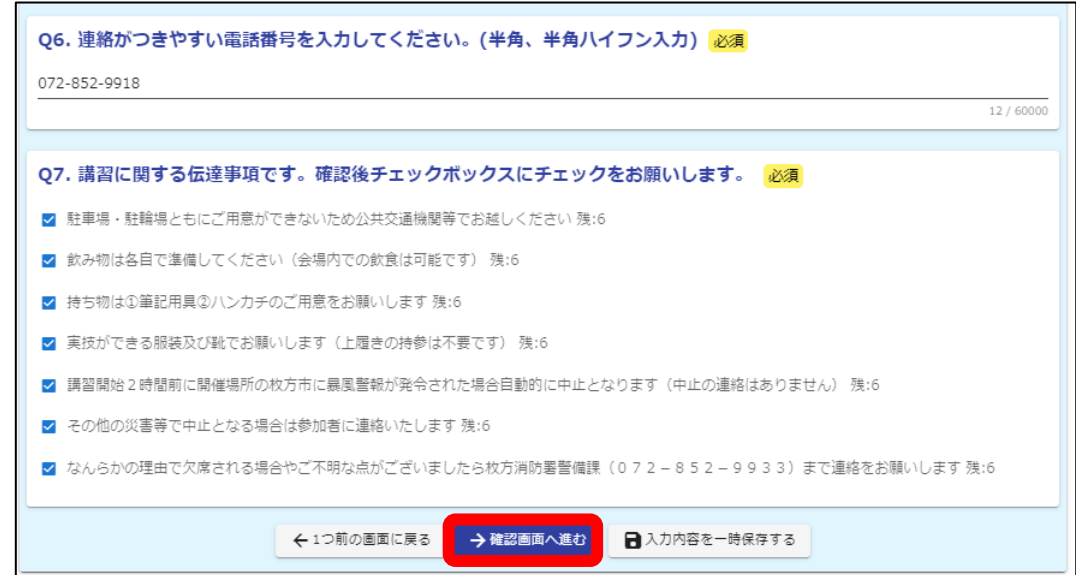

⑤ 確認画面で入力内容を確認し送信ボタンを押します。

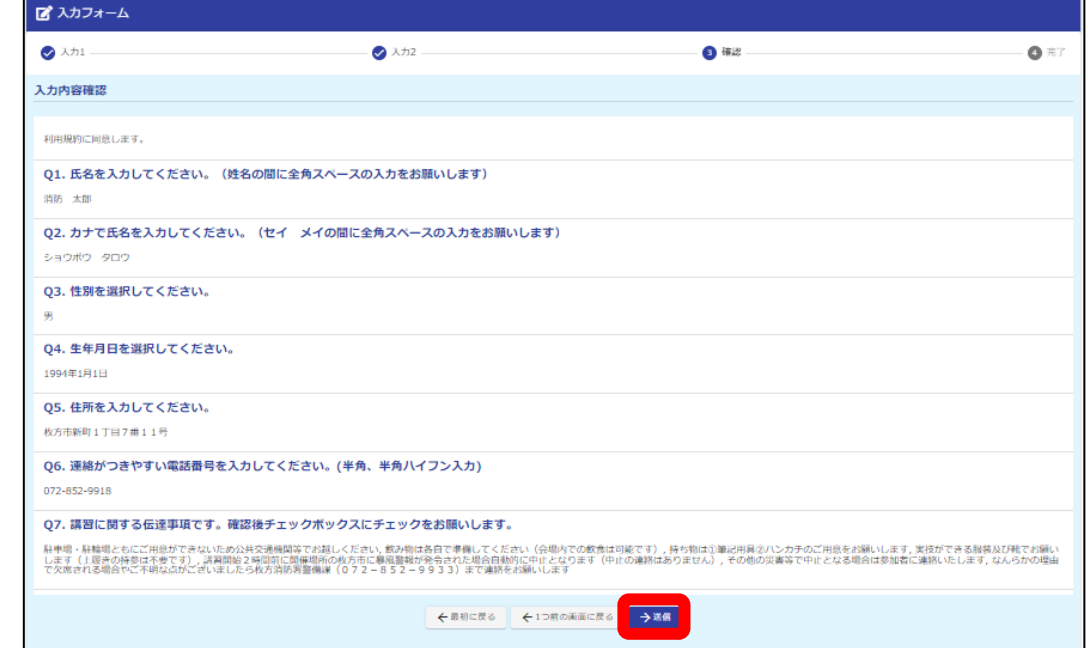

## ⑥送信完了画面になりましたら受付完了です。

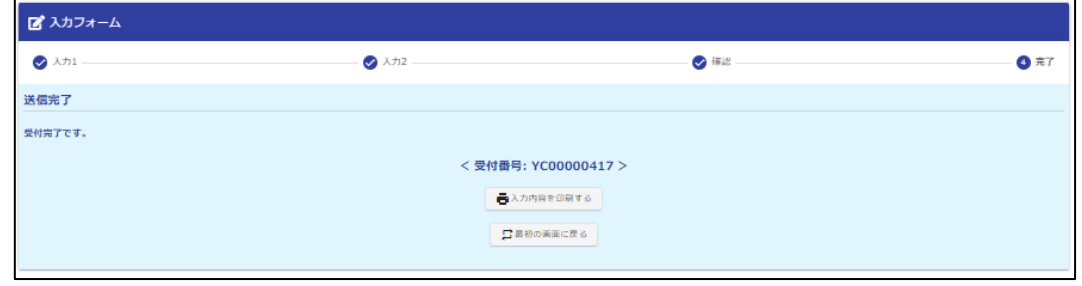

## ※注意事項

## 確認画面で送信を押した際に次のようなメッセージが出た場合は、

入力中に定員に達したため受付できていません。申し訳ございませんが次回の救命講習に申し込みください。

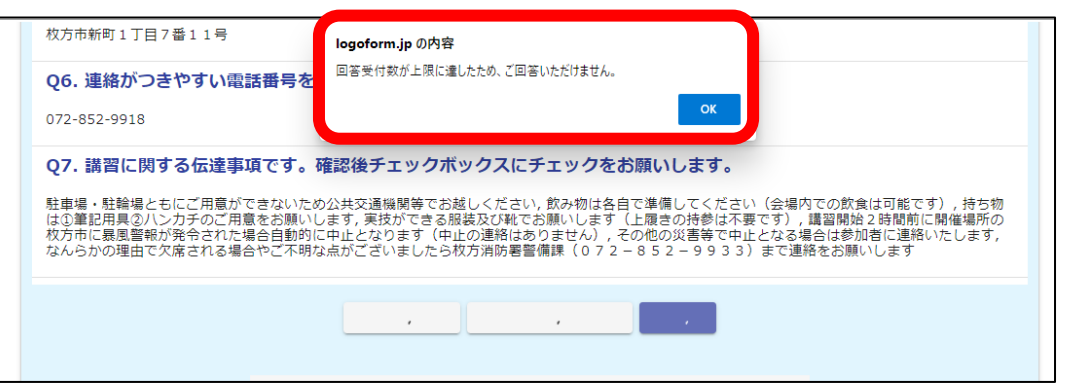